# Ayuda de Visual Concert VSX

# **POLYCOM®**

# **Ayuda de Visual Concert**

Estas sugerencias le ayudarán a utilizar el ordenador portátil con los sistemas Visual Concert™ VSX™ y VSX 7000. Visual Concert le facilitará lo siguiente:

- Compartir contenidos con otros sitios en una videoconferencia.
- Ofrecer una presentación en una reunión local.
- Obtener acceso a la LAN, independientemente de si se está produciendo una llamada.

# **Configuración de Visual Concert VSX**

**Nota:** Es posible que el administrador del sistema le haya configurado Visual Concert.

Conecte Visual Concert al sistema VSX 7000 y <sup>a</sup> la red. A continuación, instálelo en la mesa de conferencias de modo que pueda conectar rápidamente ordenadores portátiles, micrófonos y un proyector. Como alternativa, colóquelo sobre un pedestal o en una pared para utilizarlo en un aula o auditorio. Para obtener más información, consulte *Guía de instalación rápida de Visual Concert VSX*.

# **Obtención de ayuda**

Si necesita ayuda para utilizar el sistema VSX 7000 o Visual Concert VSX, vaya a www.polycom.com/ videodocumentation para obtener acceso a otros documentos (como la *Guía de inicio rápido de la serie VSX*) o póngase en contacto con el administrador del sistema.

# **Acceso a la red**

Utilice Visual Concert para conectarse a la red de modo que pueda acceder a archivos, navegar por Internet o leer el correo electrónico, tal y como lo haría con la conexión de su oficina. Pueden conectarse al dispositivo hasta tres usuarios simultáneamente.

#### **Para conectar el ordenador portátil a la red:**

- 1. Asegúrese de que Visual Concert está conectado a la red.
- 2. Cerciórese de que el ordenador portátil está preparado para conectarse a la red:
- Configúrelo para usarlo en la LAN.
- •Obtenga una cuenta de red válida.
- 3. Conecte el ordenador portátil a Visual Concert.
- 4. Inicie la sesión en la red.

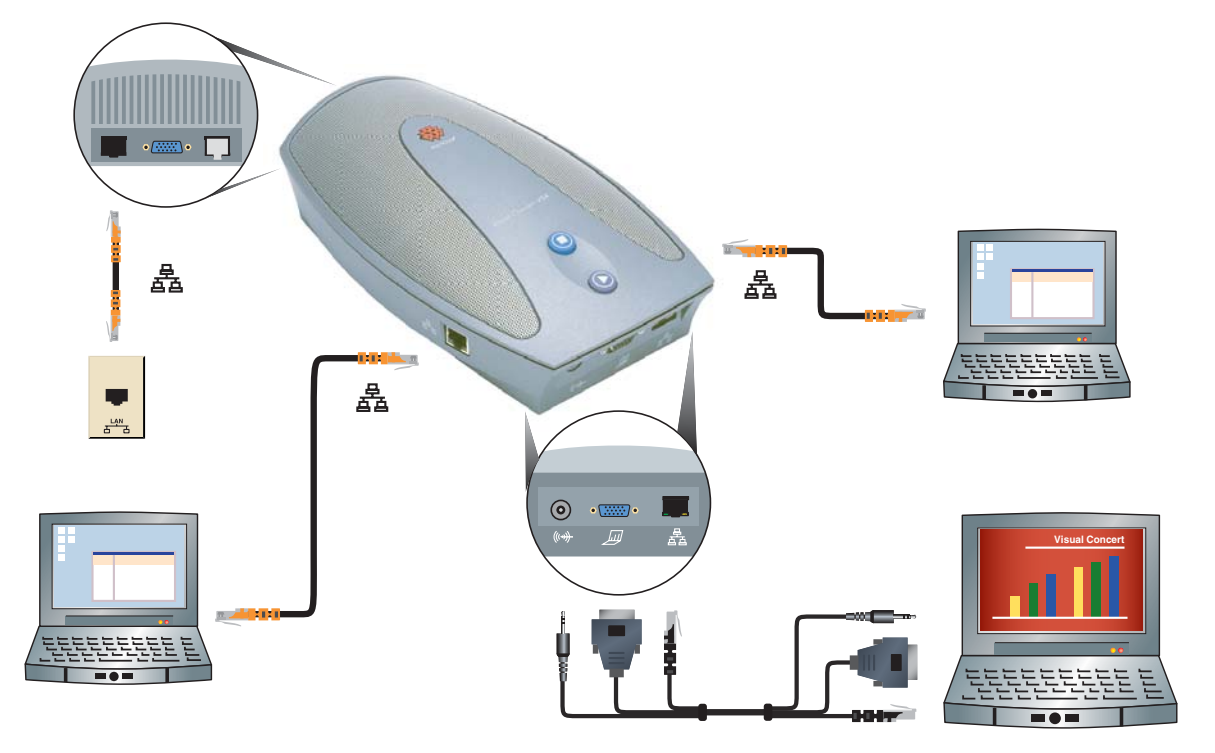

# Ayuda de Visual Concert VSX

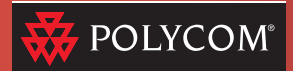

### **Presentación de documentos**

Puede utilizar el sistema Polycom VSX para contactar con otras personas en diferentes sitios de todo el mundo. Sin embargo, no son éstas sus únicas prestaciones: también puede utilizar Visual Concert VSX para conectar un ordenador portátil y compartir documentos, imágenes de alta resolución y sonido, tanto cuando no hay llamadas, como cuando hay una llamada en curso.

#### **Conexión del ordenador portátil**

Es posible que desee configurar el ordenador portátil antes de la reunión. No obstante, puede conectarse después del comienzo de la llamada.

Para configurar el ordenador portátil:

- 1. Conecte el ordenador portátil a Visual Concert.
- 2. Envíe la señal de vídeo a Visual Concert.Los ordenadores portátiles no suelen empezar a enviar la señal de vídeo automáticamente. Con frecuencia, el envío de la señal se realiza presionando F7 en el teclado. Si esto no funciona, consulte la documentación del ordenador portátil.
- 3. Compruebe la imagen. Asegúrese de que el ordenador portátil se ha configurado con una resolución y una velocidad de refresco adecuadas, como 1.024 x 768 a 75 Hz.

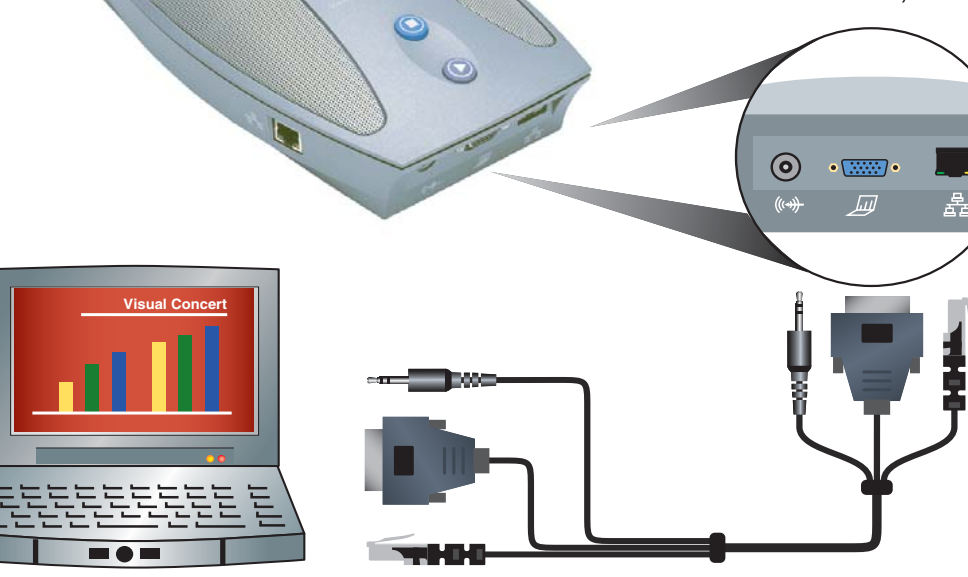

#### **Compartición de documentos desde el ordenador portátil**

Cuando se comparten contenidos en una videoconferencia, todos los participantes ven el contenido al mismo tiempo, como ocurriría en una reunión en que los participantes estuviesen presentes.

Una videoconferencia sólo puede tener una fuente de contenido activa a la vez. Cuando envíe los contenidos, éstos reemplazarán a los que se hayan enviado con anterioridad desde otros sitios.

Para enviar el contenido del ordenador portátil al sitio o sitios remotos y al proyector (si hay alguno conectado):

• Presione © en Visual Concert. El contenido se envía a los demás sitios de la videoconferencia, así como al proyector, si hay alguno conectado a Visual Concert.

Para dejar de enviar contenidos:

- Presione (D) en Visual Concert.
- Presione **Cámara** y elija otra fuente de contenido.

### **Sugerencias para Visual Concert**

- Cuando el ordenador portátil ya está configurado para su uso con Visual Concert, bastará con conectarlo para que los contenidos se compartan inmediatamente.
- Al silenciar el micrófono del sistema VSX, no se detiene el envío de sonido desde el ordenador portátil u otras fuentes de contenido.

Copyright © 2003 Polycom, Inc. Polycom y el logotipo de Polycom son marcas comerciales registradas de Polycom, Inc. Visual Concert y VSX son marcas comerciales de Polycom, Inc. 3725-31305-001/A